## SETTING UP THE CALENDAR

1. In Circulation, click the Tools menu, then choose Schedule.

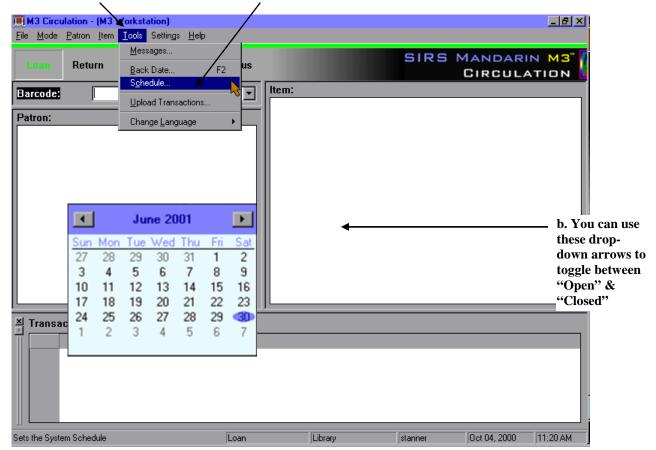

2. Click the "Holidays & Exceptions" tab.

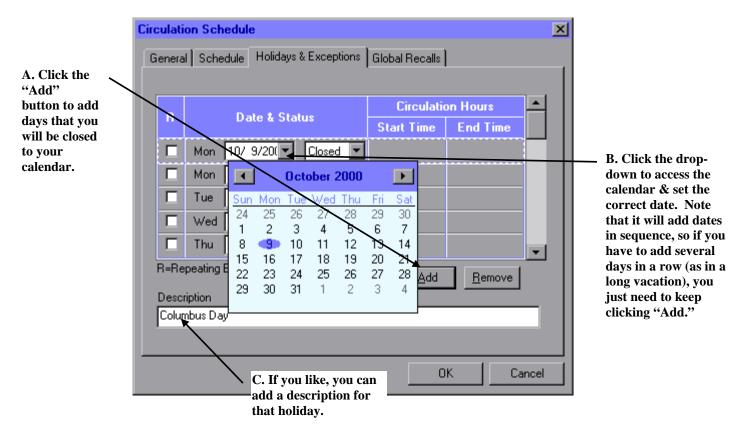

3. Finally, set your "last day for dates due" – otherwise known as a "global recall."

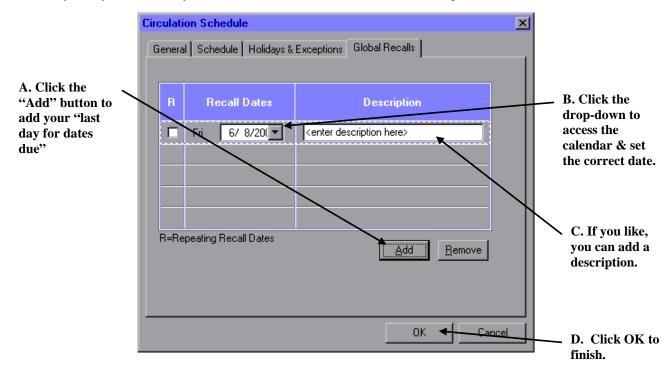